# echat e350

Használati útmutató

Szélessávú / LTE / POC / Internet alapú rádió

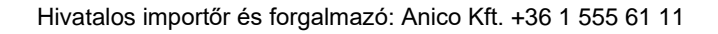

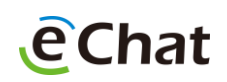

#### JOGI INFORMÁCIÓK

#### Szerzői jog© CALTTA TECHNOLOGIES CO., LTD. 2019

A CALTTA TECHNOLOGIES CO., LTD előzetes írásos engedélye nélkül tilos idézni, reprodukálni, lefordítani és bármilyen formában vagy módon (ideértve az elektronikus és a mechanikus módszereket, a fénymásolást és a mikrofilmet is) felhasználni a jelen kiadvány bármely részét.

A szabálysértők ellen eljárást indítunk.

A CALTTA TECHNOLOGIES CO., LTD. fenntartja a jogot az útmutatóban szereplő tipográfiai hibák előzetes figyelmeztetés nélküli kijavítására, valamint a műszaki adatok módosítására.

A kézikönyvben található ábrák csupán tájékoztató jellegűek. Az akkumulátor és a töltő termékstruktúráját és specifikációit lásd a tényleges terméknél. A termékhez mellékelt tartozékok a termék típusától és funkcióitól függően változhatnak.

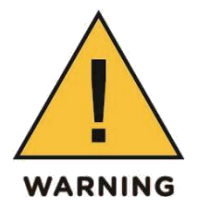

#### **MEGJEGYZÉS:**

A rádió használata előtt olvassa el a kézikönyvben szereplő összes utasítást, és fordítson különös gondot a biztonsággal kapcsolatos utasításokra.

Az e350 egy nyilvános hálózati adatszolgáltatáson alapuló, trönkölési funkcióval ellátott rádió, amelyet az LTE/WCDMA/GSM hálózatokon lehet használni. A 4G technológia segítségével nagy sebességű adatkapcsolat kialakítását teszi lehetővé, így a felhasználó valós időben oszthatja meg életét másokkal.

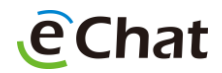

# A RÁDIÓ MEGISMERÉSE

Alkatrészek

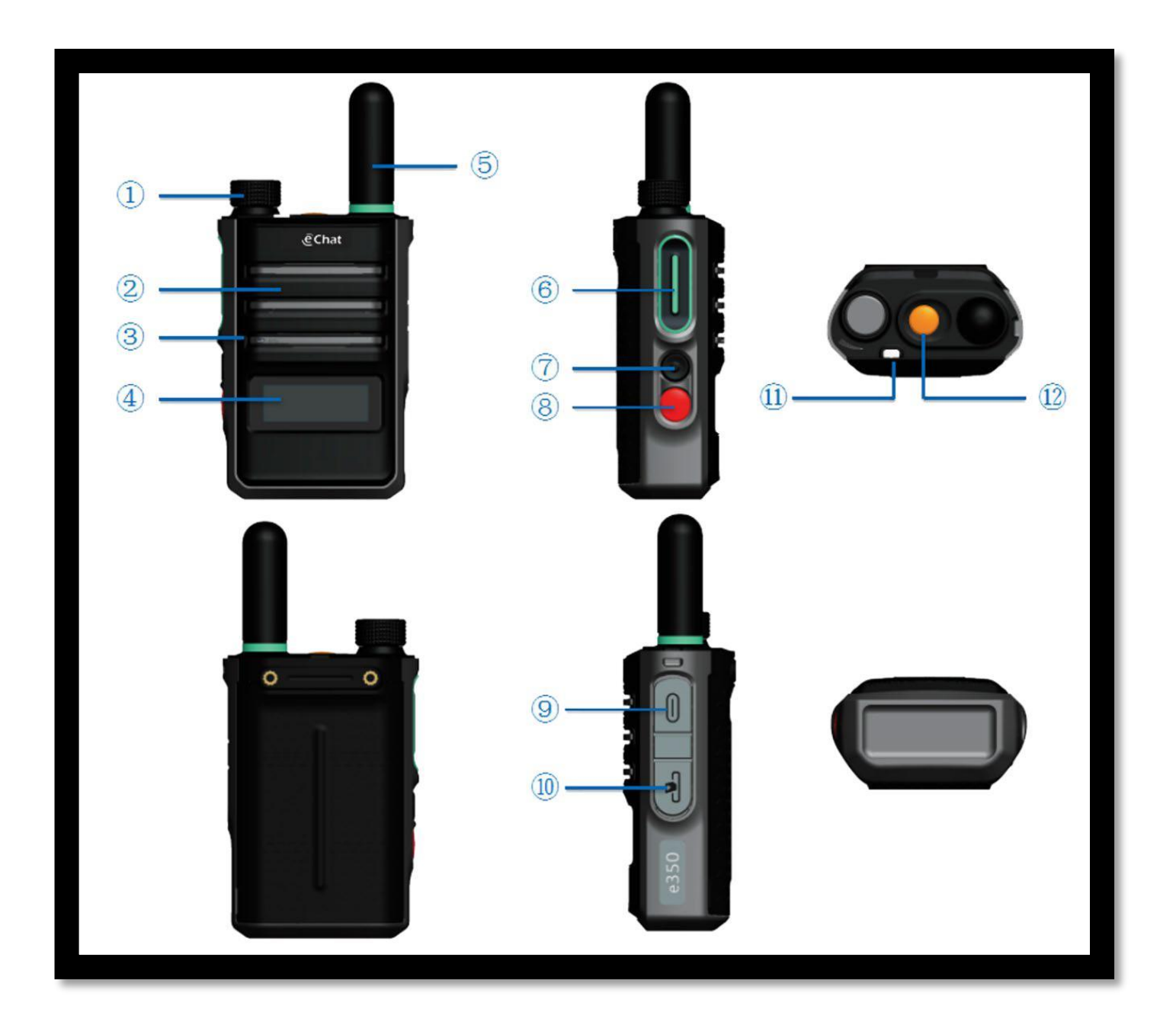

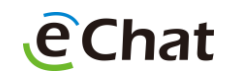

# AZ ALKATRÉSZEK ISMERTETÉSE

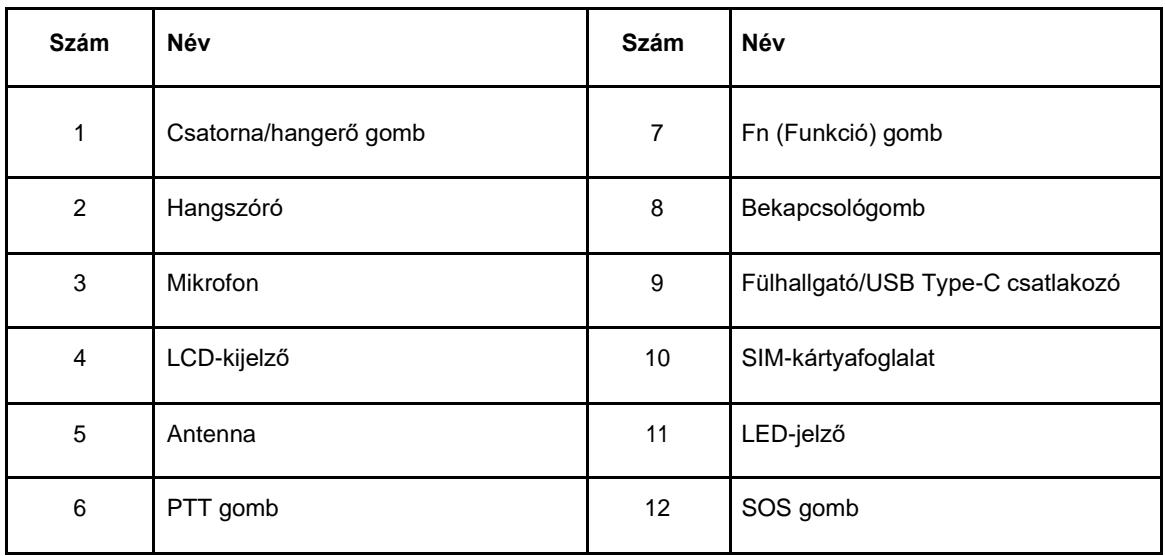

# HASZNÁLT SZIMBÓLUMOK

Az alábbi szimbólumok jelenhetnek meg az LCD-kijelzőn.

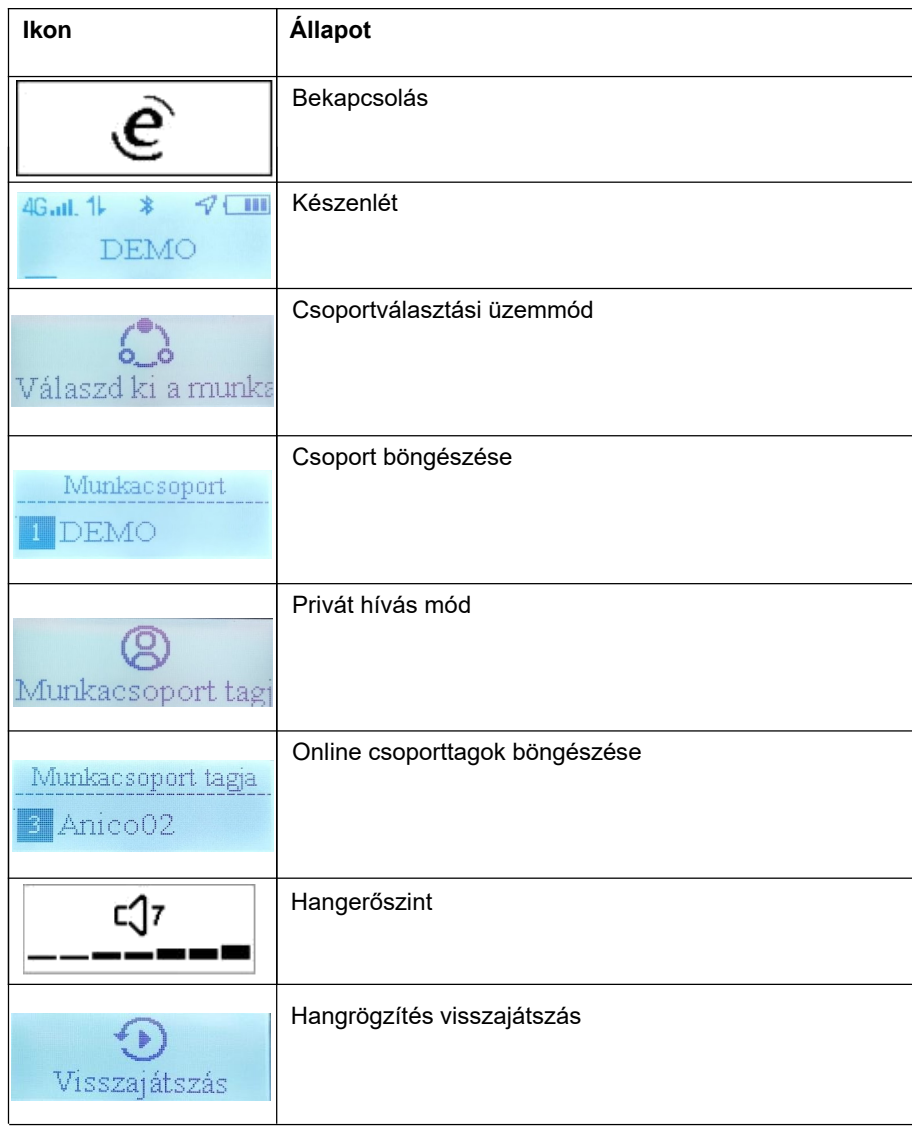

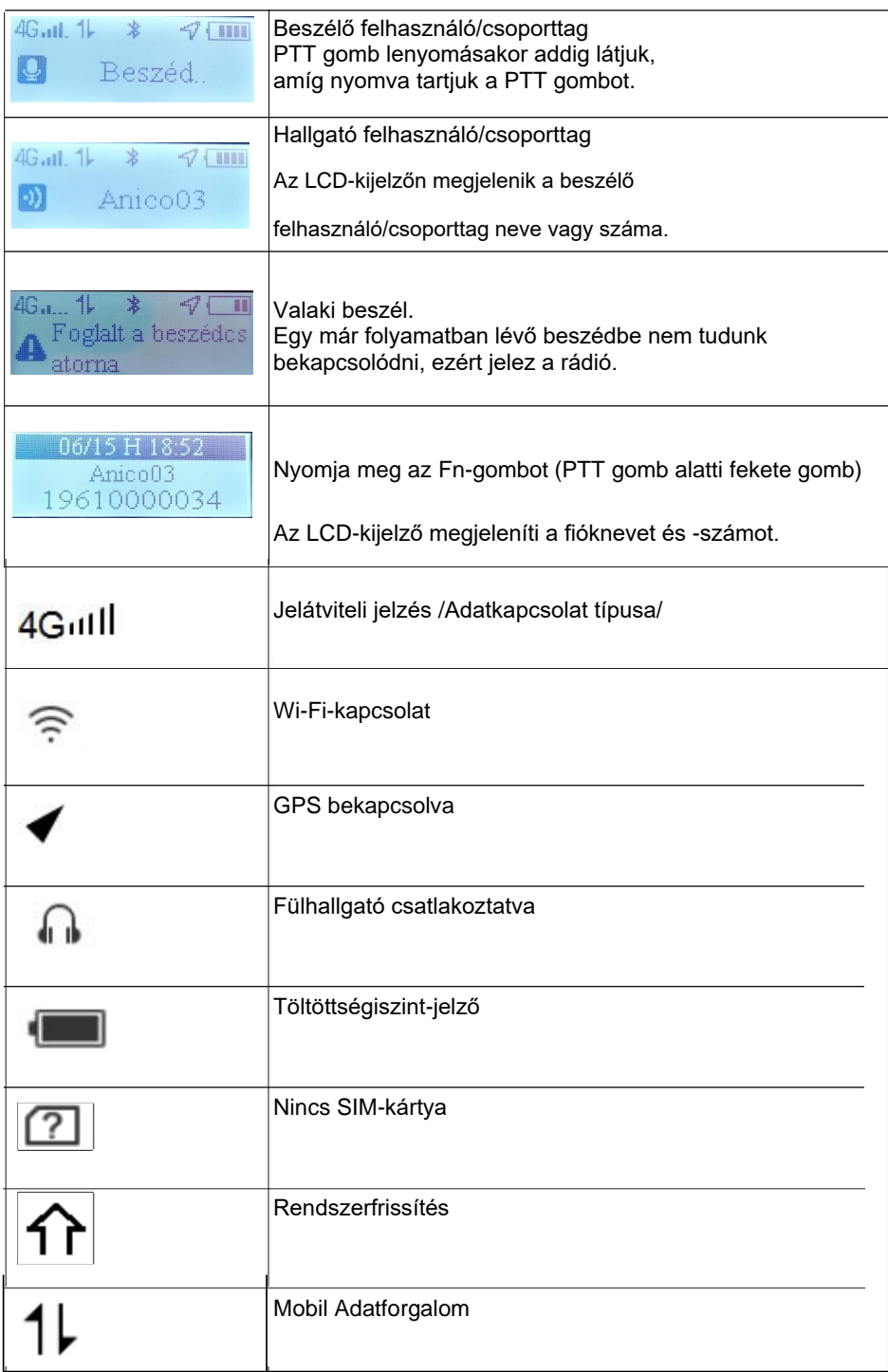

# LED-JELZŐ

A LED-jelző jelzi a rádió működési állapotát.

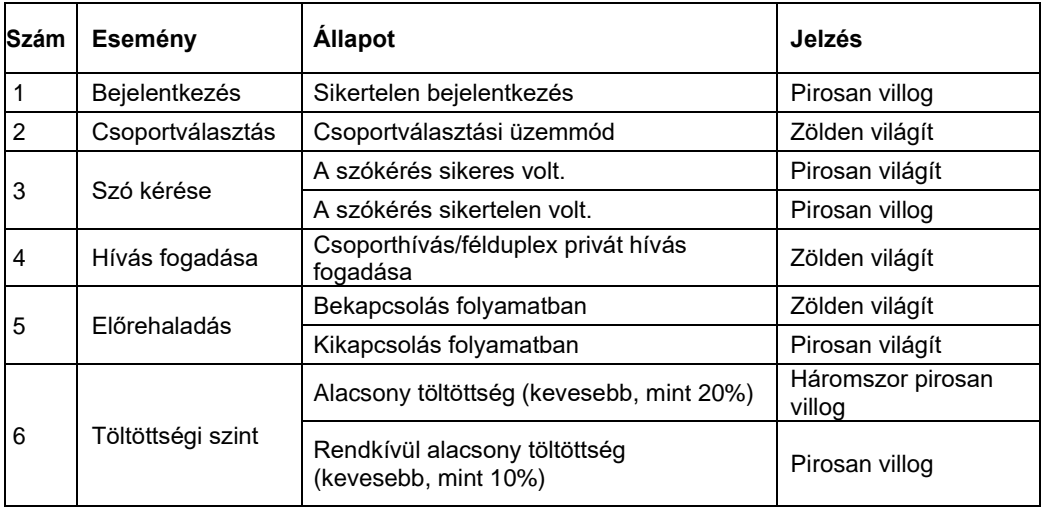

# ÜZEMBE HELYEZÉS

#### **Az akkumulátor behelyezése**

1.Emelje fel a hátlapot a bal alsó részénél fogva, ahogy az ábrán látható, majd távolítsa el a rádió hátlapját.

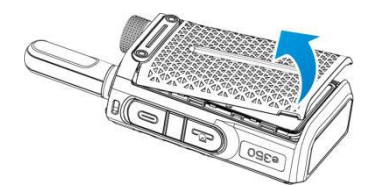

2. Helyezze be az akkumulátort.

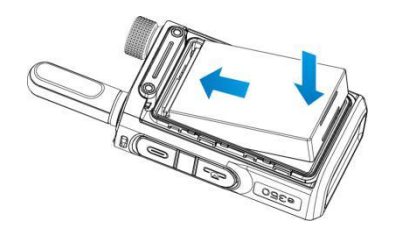

3. Helyezze vissza a hátlapot.

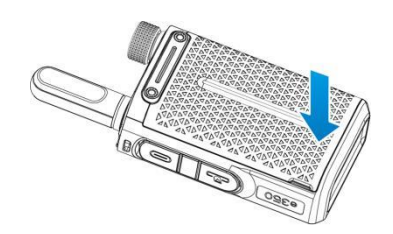

#### **A SIM-kártya behelyezése**

A rádió használatának megkezdése előtt helyezzen be egy érvényes és aktívált SIM-kártyát.

Fontos! A Sim kártyán előzőleg kapcsolja ki a PIN kód kérést! Pin kód kikapcsolást egy mobiltelefonban könnyen elvégezheti és tesztelheti a kártya aktivitását és adatkapcsolat meglétét is.

A SIM-kártya bármilyen megfelelő formátumú rádióban használható (az új rádió automatikusan beolvassa a SIM-kártyát).

- 1. Kapcsolja ki a rádiót.
- 2. Nyissa fel a SIM-kártyafoglalat fedelét, és helyezze be a kártyát a megfelelő irányban.

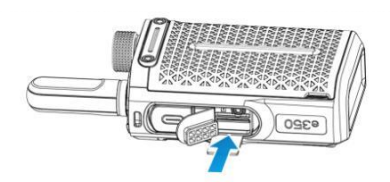

3. Zárja le a SIM-kártyafoglalat fedelét.

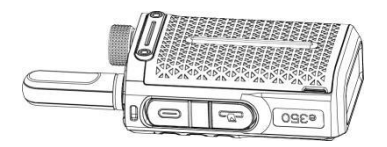

## **MEGJEGYZÉS:**

- Kapcsolja ki a rádiót, mielőtt kivenné a SIM-kártyát. Ha a berendezés külső áramforráshoz van csatlakoztatva, a SIM-kártyák behelyezése és eltávolítása tilos.
- Ne érintse meg a SIM-kártya fémes felületét, mivel ezzel kárt tehet a kártyán tárolt adatokban.
- Tartsa távol a SIM-kártyát az elektromosságtól és a mágnesességtől.

#### **Az akkumulátor töltése**

1. Csatlakoztassa a töltő-/adatkábelt a rádió USB Type-C csatlakozójához.

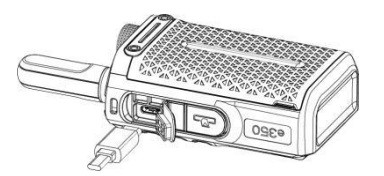

2. Csatlakoztassa a töltő-/adatkábel másik végét a töltőhöz, majd dugja be a töltőt a konnektorba. Az akkumulátor, a rádió és a töltő töltés közben enyhén felmelegszik. Ez normális.

**e** Chat

3. Töltés után húzza ki a töltőt a konnektorból.

# MEGJEGYZÉS:

Teljesen lemerült rádió töltési ideje megközelítőleg 5 óra. Folyamatos használatnál javasolt a pótakkumulátor és külső töltő használata (cikkszáma: AB350 és AC320).

- Ha az adatforgalom nem támogatott, a beépített adatkábel csak töltésre szolgál.
- A rádióhoz kapott lítium-ionos akkumulátor a kicsomagolást követően készen áll a használatra.
- A hosszabb időn át tartó használat előtt végezzen el legalább három töltési ciklust, mivel az akkumulátor ezt követően éri el optimális üzemi állapotát.
- Ha az akkumulátorfeszültség túl alacsony, a rádió automatikusan kikapcsol.
- Ha hosszabb ideig nem tervezi használni az akkumulátort, vegye ki a rádióból, és tárolja hűvös, száraz helyen.

#### **Bekapcsolás**

Kikapcsolt állapotban tartsa lenyomva a bekapcsológombot kb. 3–5 másodpercig. Ezután a zöld jelzőfény felvillan, és az LCD-kijelzőn megjelenik a bekapcsolási kép, amely jelzi, hogy a rádió bekapcsolása folyamatban van.

#### **Kikapcsolás**

Készenléti üzemmódban tartsa lenyomva a bekapcsológombot kb. 3–5 másodpercig. Ezután a piros jelzőfény felvillan, és az LCD-kijelzőn megjelenik a kikapcsolási kép, amely jelzi, hogy a rádió kikapcsolása folyamatban van.

#### **A hangerő beállítása**

A hangerő beállításához készenléti üzemmódban forgassa el a csatorna/hangerő gombot. Az LCDkijelzőn megjelenik az aktuális hangerő, és a rádió aktiválja a hangsegédet.

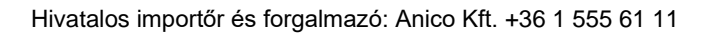

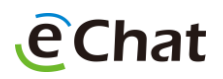

## ALAPMŰVELETEK

#### **Bejelentkezés az eChat rendszerbe**

A rádió a bekapcsolást követően automatikusan érzékeli az adathálózatot és az eChat-fiók beállítását, majd bejelentkezik az eChat rendszerbe, és kéri az aktuális fiók felhasználónevét és csoportnevét.

Ha nem tud bejelentkezni az eChat rendszerbe, ellenőrizze az alábbi információkat.

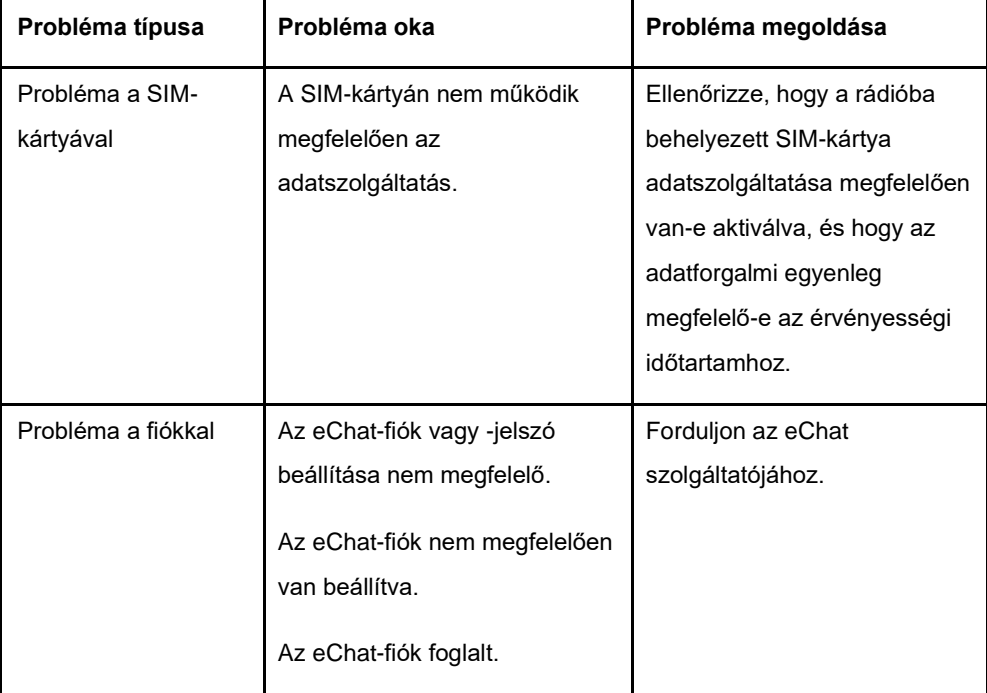

#### **Csoportos hanghívás kezdeményezése**

#### **Készenléti mód**

1. Az aktuális csoport felé kezdeményezett hanghíváshoz nyomja meg a PTT gombot. Az LCD-kijelző megjeleníti a releváns információkat, és hogy a hívás sikeres volt-e, valamint hangjelzést és értesítést is ad erről.

2. Ha a híváskezdeményezés sikeres volt, nyomja meg, majd tartsa lenyomva a PTT gombot

a beszélgetéshez.

3. A szó átadásához engedje fel a PTT gombot.

#### **Csoportválasztási üzemmód**

1. A csoportválasztási üzemmód bekapcsolásához nyomja meg a csatorna/hangerő gombot.

2. A kívánt csoport kiválasztásához forgassa el a csatorna/hangerő gombot.

3. A csoport kiválasztásának megerősítéséhez nyomja meg a PTT gombot, vagy várjon 10

másodpercet, amelynek elteltével a rádió automatikusan megerősíti a csoport kiválasztását.

4. Az aktuális csoport felé kezdeményezett hanghíváshoz nyomja meg a PTT gombot. Az LCD-kijelző megjeleníti a releváns információkat, és hogy a hívás sikeres volt-e, valamint hangjelzést és értesítést is ad erről.

eChat

5. Ha a híváskezdeményezés sikeres volt, nyomja meg, majd tartsa lenyomva a PTT gombot a beszélgetéshez.

6. A szó átadásához / a beszéd befejezéséhez / engedje fel a PTT gombot.

#### **Csoportos hanghívás fogadása**

A rádió automatikusan csatlakozik a PTT csoporthíváshoz, amikor PTT csoporthívás érkezik.

#### **Szó kérése**

A PTT hívás közben nyomja meg, majd tartsa lenyomva a PTT gombot a szókéréshez. A szó kérésekor megszólal a PTT hangjelzés, és megjelenik a vonatkozó értesítés.

#### **Félduplex privát hívás kezdeményezése**

1. A privát hívás üzemmód aktiválásához nyomja meg a csatorna/hangerő gombot.

- 2. A munkacsoport kívánt online tagjának kiválasztásához forgassa el a csatorna/hangerő gombot.
- 3. Ha szeretne privát hívást kezdeményezni az aktuális tag felé, nyomja meg a PTT gombot.

4. A privát hívás befejezéséhez nyomja meg az Fn gombot. Ezután a rádió automatikusan visszatér az utoljára használt munkacsoporthoz.

#### MEGJEGYZÉS:

Ha PTT hívás közben szeretné módosítani a hangerőt, forgassa el a csatorna/hangerő gombot.

#### **Félduplex privát hívás fogadása**

- 1. A rádió automatikusan kilép az aktuális munkacsoportból, amikor privát hívás érkezik.
- 2. A rádió automatikusan csatlakozik a félduplex privát híváshoz, és felveszi a hallgató állapotot.

#### **Rögzített audió beszédforgalom visszajátszása**

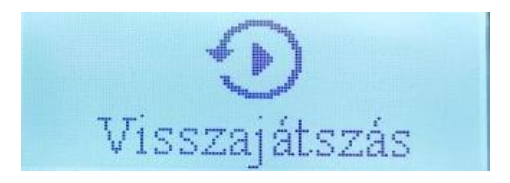

1. A visszajátszás menühöz nyomja meg a csatorna/hangerő gombot háromszor.

2. A lejátszás menüben a csatornaváltó gombbal jobbra vagy bara lépve lehetséges a felvett beszélgetések közül választani. A lejátszani kívánt beszélgetés indításához nyomja le a hangerő gombot.

3. Kilépni az FN gomb megnyomásával lehet.

4. Jelen szoftver verziónál mindig az utolsó 20db beszélgetést rögzít a rádió automatikusan.

5. Szükség esetén a hangfájlok lementhetők a készülékről. Ehhez csatlakoztassuk egy számítógéphez a rádiót, és ott az eszközkezelőben az e350G meghajtót kiválasztva a / Belső közös tárhely / Echat / Record / mappában fogja megtalálni a hangfelvételeket. A hangfájlok neveiben a rögzítés dátuma, percre pontos ideje, a forgalmazó azonosítószáma szerepel. A hangrögzítés jelen szoftver verziónál nem kapcsolható ki!

eChat

#### **A hangfelvételek GDPR szerinti kezelése a rádió tulajdonosának és rádió kezelőjének mindenkori fellelősége!**

#### SPECIÁLIS MŰVELETEK

#### **A rendszerszoftver frissítése**

1. A rádió automatikusan érzékeli, ha új verzió érhető el, amikor van elérhető Wi-Fi-kapcsolat vagy adatszolgáltatás.

2. Ha elérhető az új verzió, a rádió értesítést jelenít meg és játszik le. A felhasználónak ekkor el kell elindítania a verziófrissítési folyamatot a rendszerbeállításokban.

3. A frissítési folyamat elindulásakor az LCD-kijelzőn értesítés jelenik meg. Ha a berendezés frissítés közben kikapcsolás, a verzió nem lehet helyreállítani.

#### **Az eChat alkalmazás frissítése**

1.Ha a rádió sikeresen csatlakozott a hálózathoz, a bejelentkezés is sikeres, és a kiszolgálón elérhető az eChat alkalmazás új verziója, a rendszer automatikusan leküldi a rádióra az új verziót, és a rádió a háttérben megkezdi az új verziót tartalmazó csomag letöltését.

2. A csomag sikeres letöltésekor a rádió megjelenít egy értesítést.

3. 5 másodpercen belül nyomja meg a PTT gombot a frissítés megerősítéséhez és az új verzió telepítésének megkezdéséhez. Ha-nem nyomja meg a PTT gombot 5 másodpercen belül, a frissítés megszakad.

4. Az új verzió telepítése után a rádió törli a csomagot, és újraindítja az eChat alkalmazást.

#### **A Wi-Fi-hálózat beállításai**

Az e350 támogatja a Wi-Fi-hálózat SMS-en keresztüli beállítását, többek között a Wi-Fi-hálózat hozzáadását, törlését és módosítását. Legfeljebb 5 Wi-Fi-hálózatot állíthat be. A sikeres konfigurálást követően a Wi-Fi ikon megjelenik az LCD-kijelzőn.

**e**Chat

- 1. Felkészülés a beállításra
- Kapcsolja be, és állítsa normál működési módba a rádiót.
- Helyezzen be egy érvényes SIM-kártyát a rádióba, amely támogatja az SMS-szolgáltatást.
- 2. A Wi-Fi beállításának módja

A Wi-Fi-hálózat beállításához a következő paramétereket kell konfigurálni:

SSID;

Hitelesítési és titkosítási módszer (Nincs, WEP, WPA-PSK/WPA2-PSK);

Jelszó;

Művelet meghatározása (hozzáadás/törlés/szerkesztés).

#### 3. SMS-formátum

#### *{"sms-wifi":[{"id":1,"operation":1,"name":"ssid\_name","password":"12345678","securityType":3}]}*

sms-wifi: a Wi-Fi SMS-ben történő beállításának kulcsszava; Magyarázat:

id: a Wi-Fis hozzáférési pont sorozatszáma, amely nem haladhatja meg az 5-öt;

operation: a művelet típusa – 1: hozzáadás, 2: törlés, 3: szerkesztés.

name: a Wi-Fis hozzáférési pont SSID-neve;

password: a Wi-Fis hozzáférési pont jelszava;

securityType: titkosítás típusa, ahol a számok a következőket jelentik: 1 (nincs titkosítás), 2 (WEP),

3 (WPA-PSK/WPA2-PSK);

**MEGJEGYZÉS:** 

Az eszköz legfeljebb 5 Wi-Fi-hálózati konfigurációt képes tárolni.

Más műveletek eltérő beállítási paramétereket használnak. Részletes információkat a helyi

forgalmazótól kaphat.

#### **APN beállítása SMS segítségével**

Az e350 eszköz csak a legfrissebb APN-konfigurációkat menti el, miközben a korábbi konfigurációs információkat felülírja. Ugyanakkor az aktuális APN-konfiguráció lesz alapértelmezett konfiguráció a hálózat regisztrálásakor és az adatszolgáltatás használatakor.

Az új APN a következő paramétereket tartalmazza: Név APN Felhasználónév Jelszó Hitelesítés típus APN protokoll PPP hívószám

SMS formátum "sms-apn": [{"name": "3gnet". "apn": "3gnet". "user": "wpa2". "password":"12345678"."authtype": "1"."protocol"."IP"."pppnumber":"\* 99#"}/}

Magyarázat:

sms-apn: Az APN beállításának kulcsszavai SMS-ben name: APN konfigurációs név apn: APN név user: felhasználónév password: jelszó authtype: hitelesítési típus (0: N / A; 1: PAP; 2: CHAP; 3: PAP vagy CHAP) protocol: APN protokoll típusa (IP: IPV4; IPV6: IPV6; IPV-6V4: IPV6 és IPV4) pppnumber: PPP hívószám

MEGJEGYZÉS: Az új APN SMS-t szigorúan a fenti formátumban kell írni, különben nem lehet menteni. A beállítás fenti paraméterei eltérhetnek a művelettől. Részletekért vegye fel a kapcsolatot a helyi forgalmazóval.

Amennyiben a készüléket SIM-kártya nélkül vásárolta, és saját SIM-kártyával szeretné használni, a SIMkártyát előzőleg egy mobiltelefonba kell behelyezni és kikapcsolni a PIN-bekérést. Ha a SIM-kártya nem automatikusan állítja be az adatforgalmi hozzáférési pontot (APN) vagy más APN-nel szeretné használni, az e350 készüléket programozni kell, amelyet az Anico Kft szervize tud elvégezni (díjköteles szervizmunka). Ha a készülék megrendelésével egyidőben a SIM-kártyákat eljuttatja az Anico Kft-hez, a fenti programozási műveletet az Anico Kft díjmentesen, az első beállítással együtt elvégzi Önnek.

A rendszerbeállításokba való belépéshez nyomja meg, majd tartsa lenyomva az Fn gombot készenléti üzemmódban. Az alábbi lehetőségek érhetők el:

Szöveges üzenet Wi-Fi-kapcsoló Bluetooth-kezelés LCD-kijelző fényerejének szabályozása A rendszer nyelvének módosítása A hangsegéd kapcsolója Fő diszpécser Az alkalmazás verziója A rendszer frissítése

# MEGJEGYZÉS:

- A beállítások egymást követő megjelenítéséhez forgassa a csatorna/hangerő gombot. A beállítás módosításának mentéséhez váltson a következő beállításra.
- Ha a beállítás megadása után legalább 10 másodpercig nem végez más műveletet, az eszköz automatikusan kilép a rendszerbeállításokból, és menti az aktuális elem beállításait.
- Az eszköz kilép a rendszerbeállításokból, ha a felhasználó hívást kezdeményez vagy fogad a PTT gombbal. A módosított aktuális beállítást a rendszer menti.

#### **Szöveges üzenet**

1. A rendszerbeállításokba való belépéshez nyomja meg, majd tartsa lenyomva az FN gombot készenléti üzemmódban.

2.Szöveges üzenet menüponthoz forgassa el a csatorna váltó gombot, majd nyomja le az FN gombot.

3.Vállasza ki a csatornaváltó gombbal az olvasni kívánt üzenetet, FN gombbal lépjen be az üzenetbe.

#### **Wi-Fi-kapcsoló**

1. A rendszerbeállításokba való belépéshez nyomja meg, majd tartsa lenyomva az Fn gombot készenléti üzemmódban.

- 2. A Wi-Fi-beállításokra való váltáshoz forgassa el a csatorna/hangerő gombot.
- 3. A Wi-Fi be- és kikapcsolásához nyomja meg a csatorna/hangerő gombot.

#### **Bluetooth-kezelés**

1. A rendszerbeállításokba való belépéshez nyomja meg, majd tartsa lenyomva az Fn gombot

készenléti üzemmódban.

- 2. A Bluetooth-beállításokra való váltáshoz forgassa el a csatorna/hangerő gombot.
- 3. A Wi-Fi be- és kikapcsolásához nyomja meg a csatorna/hangerő gombot.
- 4. Ha a Bluetooth be van kapcsolva, a Bluetooth-eszközre való belépéshez nyomja meg, majd tartsa lenyomva az Fn gombot.
- 5. A megfelelő Bluetooth-eszköz kiválasztásához forgassa el a csatorna/hangerő gombot, majd nyomja meg a gombot a kapcsolódáshoz.

Megjegyzés:

Az e350G rádió bizonyos Bluetooth funkciói csak a gyártó által ajánlott típusú headsettekkel működnek. Ilyen funkció a PTT gomb használata a Bluetooth headset-en. Más eszközökhöz használt Bluetooth headset-ekkel, esetleg kihangosítókkal csak a hangszóró és mikrofon funkciók működhetnek. Speciális kéréssel keresse a helyi forgalmazót.

#### **Az LCD-kijelző fényerejének szabályozása**

1. A rendszerbeállításokba való belépéshez nyomja meg, majd tartsa lenyomva az Fn gombot készenléti üzemmódban.

2. Az LCD-kijelző fényerejének beállításához forgassa el a csatorna/hangerő gombot.

3. Az LCD-kijelző fényerejének szabályozásához nyomja meg a csatorna/hangerő gombot. A beállítás azonnal érvénybe lép.

#### **A rendszer nyelvének módosítása**

1. A rendszerbeállításokba való belépéshez nyomja meg, majd tartsa lenyomva az Fn gombot készenléti üzemmódban.

2. A rendszer nyelvének kiválasztásához forgassa el a csatorna/hangerő gombot.

3. A rendszer nyelvének módosításához nyomja meg a csatorna/hangerő gombot.

#### **Hangsegéd kapcsolója**

1. A rendszerbeállításokba való belépéshez nyomja meg, majd tartsa lenyomva az Fn gombot készenléti üzemmódban.

2. A hangsegéd beállításaira való váltáshoz forgassa el a csatorna/hangerő gombot.

3. A hangsegéd be- és kikapcsolásához nyomja meg a csatorna/hangerő gombot.

#### **Diszpécser kiválasztása**

A diszpécser kiválasztásának jelentősége a vész hívásgomb aktiválásánál válik fontossá. Ha vészhívást indítunk a rádión, akkor annál a diszpécsernél fog jelezni a rendszer, akit a rádión kiválasztottunk. Ha olyan diszpécser van kiválasztva, aki nem aktív a hálózaton - az az ki van jelentkezve - a vészhívásnál sikertelen jelzést fogunk kapni a rádión. **Fontos! A vészhívás csak a diszpécser szoftveren jelenik meg!**

- A rendszerbeállításokba való belépéshez nyomja meg, majd tartsa lenyomva az Fn gombot készenléti üzemmódban
- A Diszpécser menü beállításaira való váltáshoz forgassa el a csatorna/hangerő gombot.
- A diszpécser menühöz érve nyomjuk le a hangerő gombot hosszan. Ekkor megjelenik az összes diszpécser, aki a felhasználókhoz van rendelve.
- Ha választanunk kell a diszpécser között, akkor a hangerő gomb forgatásával válasszuk ki az aktív diszpécserünket. Nyomjuk le hosszan a FN gombot a fixáláshoz.

eChat

• Kilépéshez nyomjuk meg röviden az FN gombot.

#### **Az alkalmazás verziója**

1. A rendszerbeállításokba való belépéshez nyomja meg, majd tartsa lenyomva az Fn gombot készenléti üzemmódban.

2. Az alkalmazásverzióra való váltáshoz forgassa el a csatorna/hangerő gombot.

3. Az aktuális alkalmazásverzió megjelenik az LCD-kijelzőn.

#### **Rendszerfrissítés**

1. A rendszerbeállításokba való belépéshez nyomja meg, majd tartsa lenyomva az Fn gombot készenléti üzemmódban.

2. A rendszerfrissítésre való váltáshoz forgassa el a csatorna/hangerő gombot.

3. A csatorna/hangerő gomb megnyomása után a rádió rákérdez a frissítésre.

4. Ha új verzió érhető el, a frissítés jóváhagyásához nyomja meg, majd tartsa lenyomva a csatorna/hangerő gombot. Ha nem érhető el új verzió, a rádió értesítést küld arról, hogy nem érzékelt új verziót.

#### FONTOSABB MŰSZAKI ADATOK

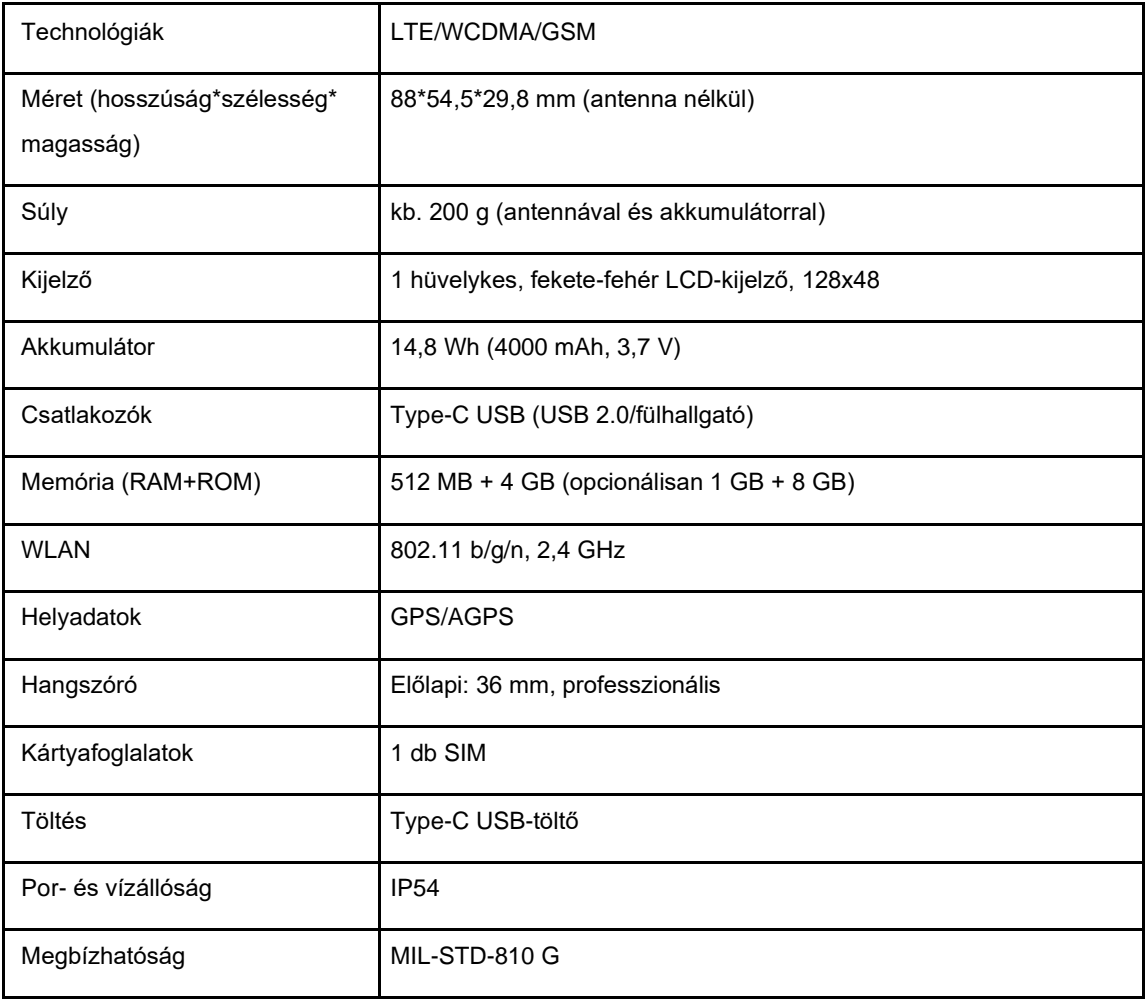

# **SZOFTVERVERZIÓ**

Ez a rádió az eChat szoftver 2.x verziójával használható (az x helyén a 0 és a 9 közötti arab számok állhatnak).

#### TARTOZÉKOK

Ez a rádió a CALTTA által gyártott, a standard csomagban szereplő tartozékokkal működik együtt.

Az eszköz a következő szimbólummal van megjelölve:  $\boldsymbol{\zeta} \boldsymbol{\epsilon}$ 

#### **MAGYAR-HU**

A CALTTA ezennel kijelenti, hogy az <mark>e350</mark> típusú rádióberendezés megfelel a 2014/53/EU irányelvnek. Az EU megfelelőségi nyilatkozat teljes [el:http://www.caltta.com/en/download.aspx](http://www.eu_doc.leonardocompany.com/) szövege a következő internetcímen érhető

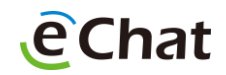

#### Fajlagos abszorpciós ráta (SAR)

Ez a mobileszköz egy rádiós adóvevő. Úgy tervezték meg, hogy ne lépje túl a nemzetközi ajánlások által megszabott, a rádióhullámoknak való kitettségre vonatkozó korlátokat. Ezeket az irányelveket egy független tudományos szervezet, az ICNIRP állította össze, és az ezekben meghatározott biztonsági korlátok kortól és egészségi állapottól függetlenül minden személy védelmét garantálják. Az irányelvekben szerepel egy mértékegység, amelynek neve fajlagos elnyelési mérték, vagy SAR. A mobileszközök SAR-határértéke 2 W/kg. Ennek az eszköznek a fejnél mért legmagasabb SAR-értéke 0,097W/kg\*, a testtől 5 mm távolságban mérve pedig 0,290 W/kg\*. Mivel a mobileszközök számos funkciót kínálnak, más pozícióban is használhatók, például a használó testén, amint ez a jelen felhasználói kézikönyvében is szerepel.

A SAR-értéket az eszköz legnagyobb sugárzási teljesítményénél mérjük, ezért az eszköz használata során a tényleges SAR-érték a fentinél tipikusan alacsonyabb. Ez annak eredménye, hogy az eszköz automatikusan változtatja a teljesítményszintet, hogy mindig a lehető legalacsonyabb teljesítményleadás mellett kommunikáljon a hálózattal.

\*A teszteket az EN 50360, az EN 50566, az EN 50663 és az EN 62479 szabványok előírásai szerint végezzük.

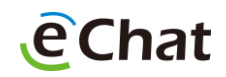

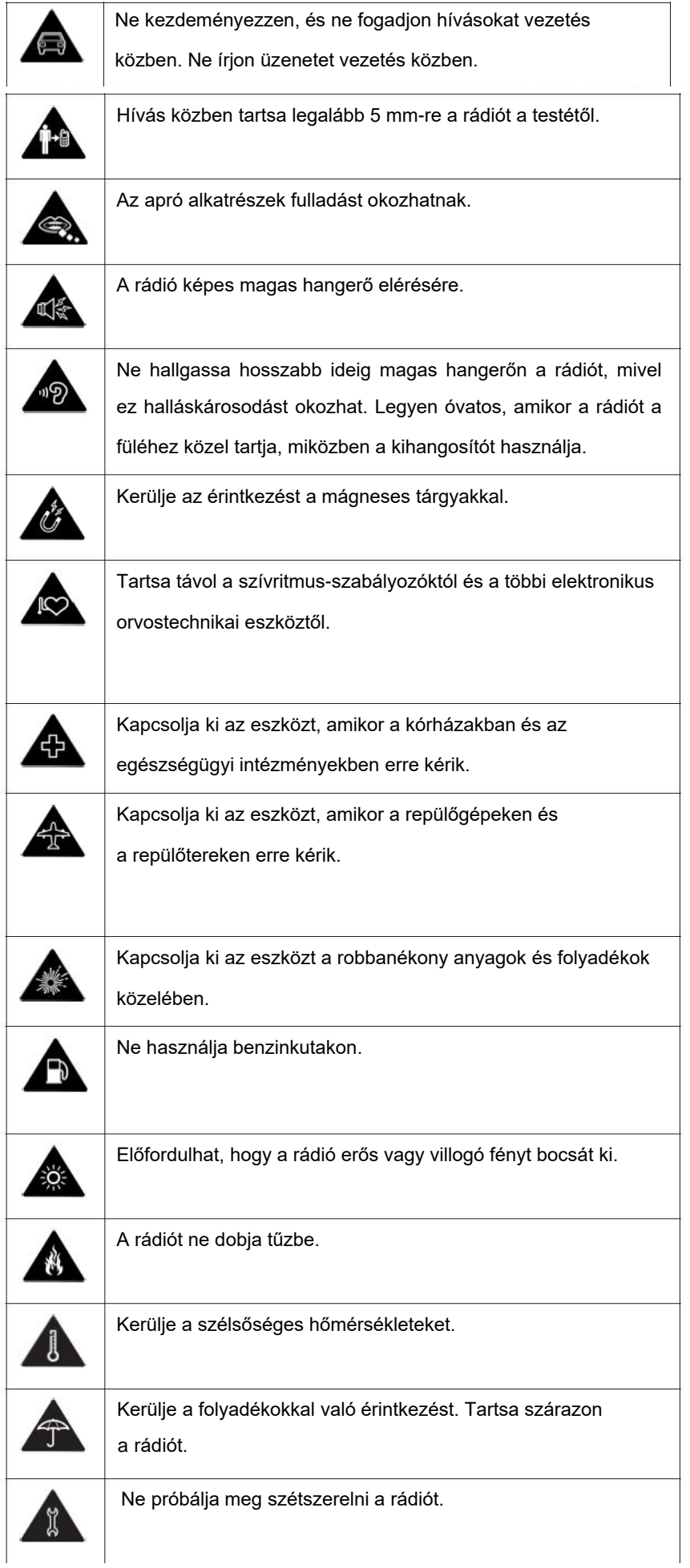

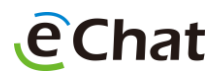

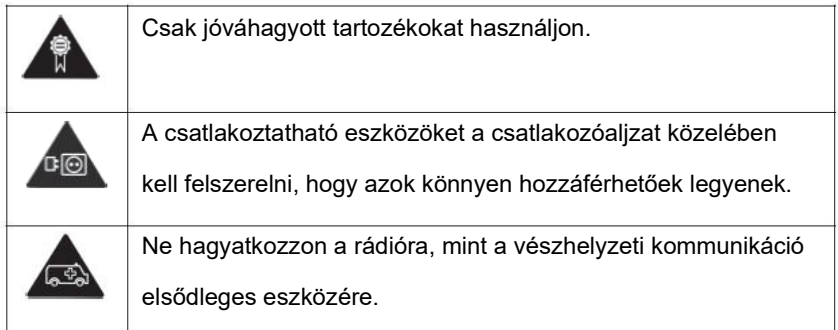

## AKKUMULÁTORBIZTONSÁGI INFORMÁCIÓK

# WARNING!

A CALTTA által nem jóváhagyott vagy nem kompatibilis akkumulátorok, töltők vagy hálózati adapterek használata károsíthatja a készüléket, lerövidítheti annak élettartamát, vagy tüzet, robbanást vagy egyéb veszélyt okozhat.

# C CAUTION:

Az ajánlott üzemi hőmérséklet –20 ℃ – +60 ℃, a tárolási hőmérséklet pedig –40 ℃ – +85 ℃. A szélsőséges hőmérséklet károsíthatja az eszközt, és csökkentheti az eszköz és az akkumulátor töltési kapacitását és élettartamát.

# WARNING!

Ne szerelje szét, ne préselje össze és ne szúrja át a készüléket, mivel ez robbanást vagy tüzet okozhat.

# C WARNING!

Ne tegye a készüléket vagy az akkumulátort hőt termelő berendezésekre, például mikrohullámú sütőkre, tűzhelyekre vagy radiátorokra, se ilyen berendezések belsejébe. Tartsa távol a készüléket és az akkumulátort a túlzott hőtől és a közvetlen napfénytől. Ellenkező esetben az eszköz vagy az akkumulátor túlmelegedhet, ami robbanást vagy tüzet okozhat.

● Kérjük, húzza ki a töltőt, amikor az akkumulátor teljesen fel van töltve. A túltöltés megrövidítheti az akkumulátor élettartamát.

● Ha hosszabb ideig nem használja az eszközt, félig töltse fel az akkumulátort, majd tárolja hűvös, száraz helyen.

● Ha az akkumulátor megrongálódik, vagy púposodás vagy szivárgás jeleit mutatja, azonnal hagyja abba a használatot, és a cserével kapcsolatban vegye fel a kapcsolatot a CALTTA vállalattal vagy a CALTTA hivatalos szolgáltatójával.

# Jognyilatkozat

A ZTE CALTTA e350 típusú rádió magyar nyelvű használati kézikönyv bármilyen alkotóeleme (szöveg, kép, grafika) az ANICO Kft. szellemi alkotása, amely nem másolható, nem átruházható és nem továbbértékesíthető. Bárminemű felhasználása csak is az ANICO Kft. írásbeli engedélyével használható fel. A másodközlésnek meg kell felelnie – többek között – a Polgári Törvénykönyv 1978. évi IV. tv., a Szerzői jogról szóló 1999. évi LXXVI. tv. és a sajtóról szóló 1986. évi II. tv. vonatkozó rendelkezéseinek. Az ANICO Kft. engedélye nélkül a használati kézikönyv bármely alkotóeleme (együtt és külön-külön) on-line vagy nyomtatott reprodukálása tilos.

Előzetes írásos engedély nélkül a használati kézikönyv tartalmi elemei nem helyezhetők el sem nyilvános, sem zárt adatbázisban. A használati kézikönyv tartalmi és formai alkotórészei közlési engedély esetén sem változtatható meg, és nem használhatók fel a használati kézikönyv tartalmától eltérő célra. A használati kézikönyv tartalmának szerzői joga az ANICO Kft.-t illeti meg, kivéve azt az eseteket, ha a konkrét dokumentumban más forrás van feltüntetve, vagy a szerzői joggal kapcsolatban egyéb közlés történik. Az ANICO Kft. által közzétett, harmadik személy szellemi alkotásait felhasználni kizárólag a Szerzői jogról szóló 1999. évi LXXVI. tv. rendelkezései szerint lehetséges.

Anico Kft. 4400 Nyíregyháza, Debreceni út 125. 1107 Budapest, Ceglédi út 1-3.

E-mail: poc@anico.hu www.pocadovevo.eu

eChat ügyfélszolgálat: +36 1 555 61 11

Értékesítés: +36 30 472 8461

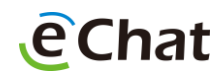